# **What mode of operation do you need to deploy Autodesk Inventory Tool (AIT)? (¿Qué modo de funcionamiento necesita para implantar la herramienta de inventario de Autodesk (AIT)?)**

¿Cuántos PC hay en su entorno?

Menos de 30 PC

Más de 30 PC

# **Puede utilizar uno de estos métodos**

En función de la complejidad de su entorno y de la ubicación de los usuarios, puede aprovechar una de estas soluciones.

**Paso 1:** [descargar AIT](https://samtools.autodesk.com/m/110487/l/1544718-autodesk-inventory-tool-installer-instalador-de-autodesk-inventory-tool) 

**Entonces** 

**Opción 1**: [Método de unidad USB](https://samtools.autodesk.com/m/110487/l/1579084-usb-drive-method-metodo-de-unidad-usb) 

**Opción 2**: [Método de archivo ZIP](https://samtools.autodesk.com/m/110487/l/1544710-zip-file-manual-scan-method-metodo-de-exploracion-manual-de-archivos-zip) 

**Opción 3**: [Método de carpeta compartida](https://samtools.autodesk.com/m/110487/l/1544708-shared-folder-method-metodo-de-carpeta-compartida)

Finished

¿Dispone de Active Directory?

Sí

No

¿Dónde está su Active Directory?

En local o híbrido (Azure AD)

Azure AD

¿Qué porcentaje de su personal trabaja en remoto?

Menos del 25 %

Más del 25 %

¿Cuenta con una red privada virtual (VPN)?

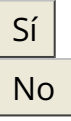

¿Está utilizando virtualización o acceso remoto?

Sí No

¿Dispone de SCCM, PDQ u otros?

Sí No

# **Puede utilizar uno de estos métodos**

**Primero**: [descargar AIT](https://samtools.autodesk.com/m/110487/l/1544718-autodesk-inventory-tool-installer-instalador-de-autodesk-inventory-tool) 

Entonces...

**Opción 1**: [Implantación con Microsoft System Center \(SCCM\)](https://samtools.autodesk.com/m/110487/l/1544704-deploying-with-microsoft-system-center-sccm-implantacion-con-microsoft-system-center-sccm)

**Opción 2**: [Configuración de exploración de la secuencia de comandos de inicio de sesión/inicio](https://samtools.autodesk.com/m/110487/l/1544705-logon-startup-script-scan-setup-configuracion-de-exploracion-de-la-secuencia-de-comandos-de-inicio-de-sesion-inicio) 

**Opción 3**: [Método de exploración manual de archivos ZIP](https://samtools.autodesk.com/m/110487/l/1544710-zip-file-manual-scan-method-metodo-de-exploracion-manual-de-archivos-zip) 

Finished

## $\rightarrow$  Siga los siguientes pasos:

**Paso 1**: [descargar AIT](https://samtools.autodesk.com/m/110487/l/1544718-autodesk-inventory-tool-installer-instalador-de-autodesk-inventory-tool)

**Paso 2**: configurar la [Configuración de exploración de la secuencia de comandos de inicio de](https://samtools.autodesk.com/m/110487/l/1544705-logon-startup-script-scan-setup-configuracion-de-exploracion-de-la-secuencia-de-comandos-de-inicio-de-sesion-inicio)  [sesión/inicio](https://samtools.autodesk.com/m/110487/l/1544705-logon-startup-script-scan-setup-configuracion-de-exploracion-de-la-secuencia-de-comandos-de-inicio-de-sesion-inicio) 

**Paso 3**: configurar la [Tarea programada de la secuencia de comandos de inicio de sesión/inicio](https://samtools.autodesk.com/m/110487/l/1544706-logon-startup-script-scheduled-task-tarea-programada-de-la-secuencia-de-comandos-de-inicio-de-sesion-inicio)  para que se ejecute durante las horas que sepa que los usuarios están conectados a una VPN.

Para usuarios remotos que no estén conectados a una VPN: [Método de archivo ZIP](https://samtools.autodesk.com/m/110487/l/1544710-zip-file-manual-scan-method-metodo-de-exploracion-manual-de-archivos-zip) 

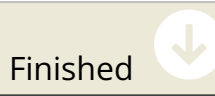

¿Dispone de SCCM, PDQ u otros?

Sí No

# $\rightarrow$  Siga los siguientes pasos:

**Paso 1**: [descargar AIT](https://samtools.autodesk.com/m/110487/l/1544718-autodesk-inventory-tool-installer-instalador-de-autodesk-inventory-tool)

**Paso 2**: [implantación con Microsoft System Center \(SCCM\)](https://samtools.autodesk.com/m/110487/l/1544704-deploying-with-microsoft-system-center-sccm-implantacion-con-microsoft-system-center-sccm) 

**Paso 3**: [configuración de exploración tramado](https://samtools.autodesk.com/m/110487/l/1544706-logon-startup-script-scheduled-task-tarea-programada-de-la-secuencia-de-comandos-de-inicio-de-sesion-inicio) 

Paso 4: para usuarios remotos que no estén conectados a una VPN, utilice el Método de [archivo ZIP](https://samtools.autodesk.com/m/110487/l/1544710-zip-file-manual-scan-method-metodo-de-exploracion-manual-de-archivos-zip)

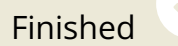

## $\rightarrow$  Siga los siguientes pasos:

**Paso 1**: [descargar AIT](https://samtools.autodesk.com/m/110487/l/1544718-autodesk-inventory-tool-installer-instalador-de-autodesk-inventory-tool)

Paso 2: configurar el *Inventario de red mediante la secuencia de comandos de inicio de sesión* 

**Paso 3**: configurar la [Tarea programada de la secuencia de comandos de inicio de sesión/inicio](https://samtools.autodesk.com/m/110487/l/1544706-logon-startup-script-scheduled-task-tarea-programada-de-la-secuencia-de-comandos-de-inicio-de-sesion-inicio)  para que se ejecute durante las horas que sepa que los usuarios están conectados a una VPN.

Paso 4: para usuarios remotos que no estén conectados a una VPN, utilice el Método de [archivo ZIP](https://samtools.autodesk.com/m/110487/l/1544710-zip-file-manual-scan-method-metodo-de-exploracion-manual-de-archivos-zip)

Finished

¿Está utilizando virtualización o acceso remoto?

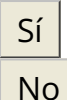

¿Dispone de SCCM, PDQ u otros?

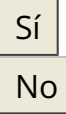

#### $\rightarrow$  Siga los siguientes pasos:

**Paso 1**: [descargar AIT](https://samtools.autodesk.com/m/110487/l/1544718-autodesk-inventory-tool-installer-instalador-de-autodesk-inventory-tool)

Paso 2: Utilice el *[Método de unidad USB](https://samtools.autodesk.com/m/110487/l/1579084-usb-drive-method-metodo-de-unidad-usb)* o el *[Método de archivo ZIP](https://samtools.autodesk.com/m/110487/l/1544710-zip-file-manual-scan-method-metodo-de-exploracion-manual-de-archivos-zip)* para los empleados remotos

Paso 3: Utilice la *[Implantación con Microsoft System Center \(SCCM\)](https://samtools.autodesk.com/m/110487/l/1544704-deploying-with-microsoft-system-center-sccm-implantacion-con-microsoft-system-center-sccm)* o el *[Método de inicio de](https://samtools.autodesk.com/m/110487/l/1544705-logon-startup-script-scan-setup-configuracion-de-exploracion-de-la-secuencia-de-comandos-de-inicio-de-sesion-inicio)* [sesión](https://samtools.autodesk.com/m/110487/l/1544705-logon-startup-script-scan-setup-configuracion-de-exploracion-de-la-secuencia-de-comandos-de-inicio-de-sesion-inicio) para los empleados que trabajan en las instalaciones

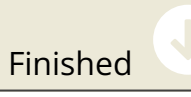

 $\rightarrow$  Siga los siguientes pasos:

**Paso 1**: [descargar AIT](https://samtools.autodesk.com/m/110487/l/1544718-autodesk-inventory-tool-installer-instalador-de-autodesk-inventory-tool)

Paso 2: configurar el *Inventario de red mediante la secuencia de comandos de inicio de sesión* 

Paso 3: para usuarios remotos que no estén conectados a una VPN, utilice el Método de [archivo ZIP](https://samtools.autodesk.com/m/110487/l/1544710-zip-file-manual-scan-method-metodo-de-exploracion-manual-de-archivos-zip)

Finished

#### $\rightarrow$  Siga los siguientes pasos:

**Paso 1**: [descargar AIT](https://samtools.autodesk.com/m/110487/l/1544718-autodesk-inventory-tool-installer-instalador-de-autodesk-inventory-tool)

**Paso 2**: Utilice el [Método de unidad USB](https://samtools.autodesk.com/m/110487/l/1579084-usb-drive-method-metodo-de-unidad-usb) o el [Método de archivo ZIP](https://samtools.autodesk.com/m/110487/l/1544710-zip-file-manual-scan-method-metodo-de-exploracion-manual-de-archivos-zip) para los empleados remotos

**Paso 3**: Utilice la [Secuencia de comandos de inicio de sesión](https://samtools.autodesk.com/m/110487/l/1544705-logon-startup-script-scan-setup-configuracion-de-exploracion-de-la-secuencia-de-comandos-de-inicio-de-sesion-inicio) para los empleados que trabajan en las instalaciones

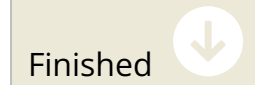

¿Cuenta con una red privada virtual (VPN)?

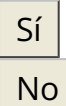

¿Está utilizando virtualización o acceso remoto?

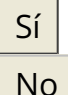

¿Dispone de SCCM, PDQ u otros?

Sí No

# **Puede utilizar uno de estos métodos**

**Paso 1**: [descargar AIT](https://samtools.autodesk.com/m/110487/l/1544718-autodesk-inventory-tool-installer-instalador-de-autodesk-inventory-tool)

entonces

**Opción 1**: [Implantación con Microsoft System Center \(SCCM\)](https://samtools.autodesk.com/m/110487/l/1544704-deploying-with-microsoft-system-center-sccm-implantacion-con-microsoft-system-center-sccm)

**Opción 2**: [Inventario de red mediante una secuencia de comandos de inicio de sesión](https://samtools.autodesk.com/m/110487/l/1544705-logon-startup-script-scan-setup-configuracion-de-exploracion-de-la-secuencia-de-comandos-de-inicio-de-sesion-inicio)

**Opción 3**: para empleados remotos que no estén conectados a una VPN, utilice el [Método de](https://samtools.autodesk.com/m/110487/l/1544710-zip-file-manual-scan-method-metodo-de-exploracion-manual-de-archivos-zip)  [archivo ZIP](https://samtools.autodesk.com/m/110487/l/1544710-zip-file-manual-scan-method-metodo-de-exploracion-manual-de-archivos-zip)

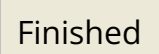

 $\rightarrow$  Siga los siguientes pasos:

**Paso 1**: [descargar AIT](https://samtools.autodesk.com/m/110487/l/1544718-autodesk-inventory-tool-installer-instalador-de-autodesk-inventory-tool)

**Paso 2**: configurar la [Configuración de exploración de la secuencia de comandos de inicio de](https://samtools.autodesk.com/m/110487/l/1544705-logon-startup-script-scan-setup-configuracion-de-exploracion-de-la-secuencia-de-comandos-de-inicio-de-sesion-inicio)  [sesión/inicio](https://samtools.autodesk.com/m/110487/l/1544705-logon-startup-script-scan-setup-configuracion-de-exploracion-de-la-secuencia-de-comandos-de-inicio-de-sesion-inicio) 

**Paso 3**: configurar la [Tarea programada de la secuencia de comandos de inicio de sesión/inicio](https://samtools.autodesk.com/m/110487/l/1544706-logon-startup-script-scheduled-task-tarea-programada-de-la-secuencia-de-comandos-de-inicio-de-sesion-inicio)  para que se ejecute durante las horas que sepa que los usuarios están conectados a una VPN.

**Paso 4**: para empleados remotos que no estén conectados a una VPN, utilice el [Método de](https://samtools.autodesk.com/m/110487/l/1544710-zip-file-manual-scan-method-metodo-de-exploracion-manual-de-archivos-zip)  [archivo ZIP](https://samtools.autodesk.com/m/110487/l/1544710-zip-file-manual-scan-method-metodo-de-exploracion-manual-de-archivos-zip)

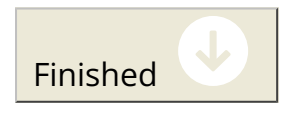

¿Dispone de SCCM, PDQ u otros?

Sí No

# $\rightarrow$  Siga los siguientes pasos:

**Paso 1**: [descargar AIT](https://samtools.autodesk.com/m/110487/l/1544718-autodesk-inventory-tool-installer-instalador-de-autodesk-inventory-tool)

**Paso 2**: [implantación con Microsoft System Center \(SCCM\)](https://samtools.autodesk.com/m/110487/l/1544704-deploying-with-microsoft-system-center-sccm-implantacion-con-microsoft-system-center-sccm) 

**Paso 3**: [configuración de exploración programada](https://samtools.autodesk.com/m/110487/l/1544706-logon-startup-script-scheduled-task-tarea-programada-de-la-secuencia-de-comandos-de-inicio-de-sesion-inicio) 

**Paso 4**: [para empleados remotos que no estén conectados a una VPN, utilice el método de](https://samtools.autodesk.com/m/110487/l/1544710-zip-file-manual-scan-method-metodo-de-exploracion-manual-de-archivos-zip)  [archivo ZIP](https://samtools.autodesk.com/m/110487/l/1544710-zip-file-manual-scan-method-metodo-de-exploracion-manual-de-archivos-zip)

Finished

## $\rightarrow$  Siga los siguientes pasos:

**Paso 1**: [descargar AIT](https://samtools.autodesk.com/m/110487/l/1544718-autodesk-inventory-tool-installer-instalador-de-autodesk-inventory-tool)

**Paso 2**: configurar la [Configuración de exploración de la secuencia de comandos de inicio de](https://samtools.autodesk.com/m/110487/l/1544705-logon-startup-script-scan-setup-configuracion-de-exploracion-de-la-secuencia-de-comandos-de-inicio-de-sesion-inicio)  [sesión/inicio](https://samtools.autodesk.com/m/110487/l/1544705-logon-startup-script-scan-setup-configuracion-de-exploracion-de-la-secuencia-de-comandos-de-inicio-de-sesion-inicio) 

**Paso 3**: configurar la [Tarea programada de la secuencia de comandos de inicio de sesión/inicio](https://samtools.autodesk.com/m/110487/l/1544706-logon-startup-script-scheduled-task-tarea-programada-de-la-secuencia-de-comandos-de-inicio-de-sesion-inicio)  para que se ejecute durante las horas que sepa que los usuarios están conectados a una VPN.

**Paso 4**: para empleados remotos que no estén conectados a una VPN, utilice el [Método de](https://samtools.autodesk.com/m/110487/l/1544710-zip-file-manual-scan-method-metodo-de-exploracion-manual-de-archivos-zip)  [archivo ZIP](https://samtools.autodesk.com/m/110487/l/1544710-zip-file-manual-scan-method-metodo-de-exploracion-manual-de-archivos-zip)

Finished

¿Está utilizando virtualización o acceso remoto?

Sí No

¿Dispone de SCCM, PDQ u otros?

Sí No

## **Puede utilizar uno de estos métodos**

**Paso 1**: [descargar AIT](https://samtools.autodesk.com/m/110487/l/1544718-autodesk-inventory-tool-installer-instalador-de-autodesk-inventory-tool)

Entonces...

**Opción 1**: [Implantación con Microsoft System Center \(SCCM\)](https://samtools.autodesk.com/m/110487/l/1544704-deploying-with-microsoft-system-center-sccm-implantacion-con-microsoft-system-center-sccm)

**Opción 2**: [Inventario de red mediante la secuencia de comandos de inicio de sesión](https://samtools.autodesk.com/m/110487/l/1544705-logon-startup-script-scan-setup-configuracion-de-exploracion-de-la-secuencia-de-comandos-de-inicio-de-sesion-inicio) 

**Opción 3**: para empleados remotos que no estén conectados a una VPN, utilice el [Método de](https://samtools.autodesk.com/m/110487/l/1544710-zip-file-manual-scan-method-metodo-de-exploracion-manual-de-archivos-zip)  [archivo ZIP](https://samtools.autodesk.com/m/110487/l/1544710-zip-file-manual-scan-method-metodo-de-exploracion-manual-de-archivos-zip)

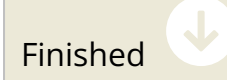

#### $\rightarrow$  Siga los siguientes pasos:

**Paso 1**: [descargar AIT](https://samtools.autodesk.com/m/110487/l/1544718-autodesk-inventory-tool-installer-instalador-de-autodesk-inventory-tool)

Entonces...

**Opción 1**: configurar la [Configuración de exploración de la secuencia de comandos de inicio de](https://samtools.autodesk.com/m/110487/l/1544705-logon-startup-script-scan-setup-configuracion-de-exploracion-de-la-secuencia-de-comandos-de-inicio-de-sesion-inicio)  [sesión/inicio](https://samtools.autodesk.com/m/110487/l/1544705-logon-startup-script-scan-setup-configuracion-de-exploracion-de-la-secuencia-de-comandos-de-inicio-de-sesion-inicio) 

**Opción 2**: para empleados remotos que no estén conectados a una VPN, utilice el [Método de](https://samtools.autodesk.com/m/110487/l/1544710-zip-file-manual-scan-method-metodo-de-exploracion-manual-de-archivos-zip)  [archivo ZIP](https://samtools.autodesk.com/m/110487/l/1544710-zip-file-manual-scan-method-metodo-de-exploracion-manual-de-archivos-zip)

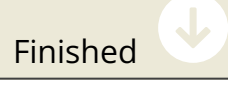

# **Puede utilizar uno de estos métodos**

En función de la complejidad de su entorno y de la ubicación de los usuarios, puede aprovechar una de estas soluciones.

**Paso 1**: [descargar AIT](https://samtools.autodesk.com/m/110487/l/1544718-autodesk-inventory-tool-installer-instalador-de-autodesk-inventory-tool)

Entonces...

**Opción 1**: [Exploración independiente mediante un dispositivo de memoria USB](https://samtools.autodesk.com/m/110487/l/1579084-usb-drive-method-metodo-de-unidad-usb) 

**Opción 2**: [Método de archivo ZIP](https://samtools.autodesk.com/m/110487/l/1544710-zip-file-manual-scan-method-metodo-de-exploracion-manual-de-archivos-zip) 

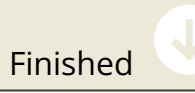

# **Utilice la configuración de exploración de la secuencia de comandos de inicio de sesión para entornos de Azure**

**Paso 1**: [descargar AIT](https://samtools.autodesk.com/m/110487/l/1544718-autodesk-inventory-tool-installer-instalador-de-autodesk-inventory-tool)

Paso 2: configurar la Configuración de exploración de la secuencia de comandos de inicio de [sesión/inicio](https://samtools.autodesk.com/m/110487/l/1544705-logon-startup-script-scan-setup-configuracion-de-exploracion-de-la-secuencia-de-comandos-de-inicio-de-sesion-inicio) 

**Paso 3**: configurar la [Configuración de exploración de la secuencia de comandos de inicio de](https://samtools.autodesk.com/m/110487/l/1579082-logon-startup-script-scan-setup-azure-environments-configuracion-de-exploracion-de-la-secuencia-de-comandos-de-inicio-de-sesion-inicio-de-los-entornos-de-azure)  [sesión/inicio de almacenamiento en entornos Azure](https://samtools.autodesk.com/m/110487/l/1579082-logon-startup-script-scan-setup-azure-environments-configuracion-de-exploracion-de-la-secuencia-de-comandos-de-inicio-de-sesion-inicio-de-los-entornos-de-azure)

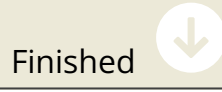

¿Cuenta con una red privada virtual (VPN)?

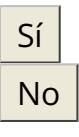

¿Dispone de SCCM, PDQ u otros?

Sí No

# **Realice la implantación con Microsoft System Center (SCCM)**

**Paso 1**: [descargar AIT](https://samtools.autodesk.com/m/110487/l/1544718-autodesk-inventory-tool-installer-instalador-de-autodesk-inventory-tool)

**Paso 2**: [implantación con Microsoft System Center \(SCCM\)](https://samtools.autodesk.com/m/110487/l/1544704-deploying-with-microsoft-system-center-sccm-implantacion-con-microsoft-system-center-sccm) 

Finished

## **Utilice uno de estos métodos:**

**Paso 1**: [descargar AIT](https://samtools.autodesk.com/m/110487/l/1544718-autodesk-inventory-tool-installer-instalador-de-autodesk-inventory-tool)

Entonces...

**Opción 1**: [Método de carpeta compartida](https://samtools.autodesk.com/m/110487/l/1544708-shared-folder-method-metodo-de-carpeta-compartida)

**Opción 2**: [Método de carpeta ZIP](https://samtools.autodesk.com/m/110487/l/1544710-zip-file-manual-scan-method-metodo-de-exploracion-manual-de-archivos-zip)

Finished

## **Puede utilizar uno de estos métodos**

**Paso 1**: [descargar AIT](https://samtools.autodesk.com/m/110487/l/1544718-autodesk-inventory-tool-installer-instalador-de-autodesk-inventory-tool)

Entonces...

**Opción 1**: [Método de unidad USB](https://samtools.autodesk.com/m/110487/l/1579084-usb-drive-method-metodo-de-unidad-usb) 

**Opción 2**: para empleados remotos que no estén conectados a una VPN, utilice el [Método de](https://samtools.autodesk.com/m/110487/l/1544710-zip-file-manual-scan-method-metodo-de-exploracion-manual-de-archivos-zip)  [exploración manual de archivos ZIP](https://samtools.autodesk.com/m/110487/l/1544710-zip-file-manual-scan-method-metodo-de-exploracion-manual-de-archivos-zip)

Finished

Congratulations, you are done! Copy Progress to Clipboard